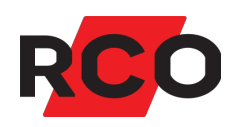

# **Reader-509 Hurtigguide**

Beskriver hvordan du monterer, tilkobler og idriftsetter kortlesere MIF-509 og PROX/MIF-509.

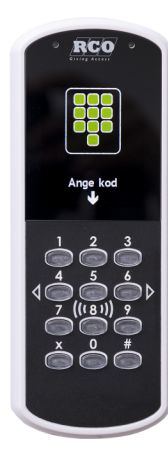

RCO Security AS Lurudveien 7 2020 Skedsmokorset

tel 63 81 00 40 info@rco.no

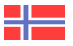

# **Innhold**

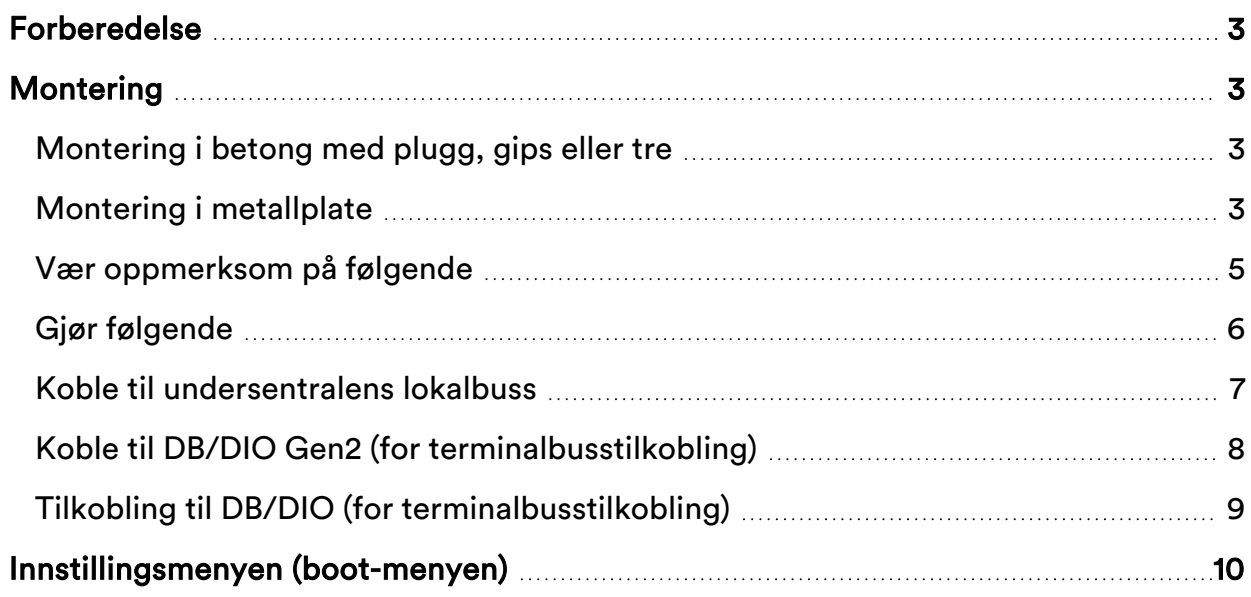

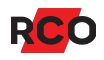

## <span id="page-2-0"></span>**Forberedelse**

- MIF-509 og PROX/MIF-509 krever en undersentral med stort minne (firmwareversjon med F8 på slutten). *Krav: UC-50 versjon 2.91F8 eller nyere.*
- Kontrollmål busser før spenningssetting: Før du kobler til strømmen, bør undersentralenes CAN-busser og lokalbusser kontrollmåles med alle undersentraler og alle enheter tilkoblet.

Se «Kommunikasjon og kabel» i manual *R-CARD 5000 – Installere*. Det nyeste dokumentet finner du på RCOs [webside](https://www.rco.no/partnerhub/nedlastninger?page=1&categoryId=c8a45691-e850-4ed0-a05c-ac49ab081cc4) under **Nedlastinger** > **Manualer** (innlogging kreves).

• Kontroller spenningsfallet på lokalbussen. For stort spenningsfall i lokalbussen kan gi kommunikasjonsproblemer – se «Spenningsfallets innvirkning på kommunikasjonen på lokalbussen» i ovennevnte manual.

# <span id="page-2-1"></span>**Montering**

li.

Her beskrives montering uten tilbehør. For montering med distanseplate, vinkeladapter etc. se hurtigguiden som tilhører hvert produkt.

## <span id="page-2-2"></span>Montering i betong med plugg, gips eller tre

Bruk en tyntgjenget selvborende skrue med maks diameter 3,5 mm og et flatt skruehode. (Maksimal diameter på skruehodet er 8 mm). Egnet SPAX treskrue TKT 3,5.

## <span id="page-2-3"></span>Montering i metallplate

Hvis du fester den med en metrisk gjenget skrue, bruk maks M4. Krever at hullene bores nøye. Forsenket hodeskure må ikke brukes.

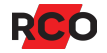

## *Obs!*

## Ved montering av disse enhetene skal den ytterste kabelisoleringen alltid skjæres av før beslaget festes!

8 tråder får plass hvis trådenes diameter er maks. 1,3 mm.

For 4 tråder, der 2 tråder som i bildeeksempelet har en grovere diameter enn de andre, gjelder følgende mål:

- 2 stk. med maks. ytterdiameter 2,4 mm (forsyning)
- 2 stk. med maks. ytterdiameter 1,3 mm

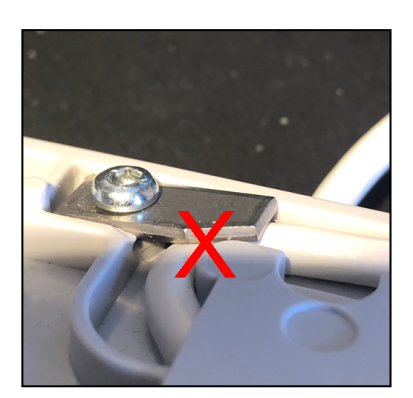

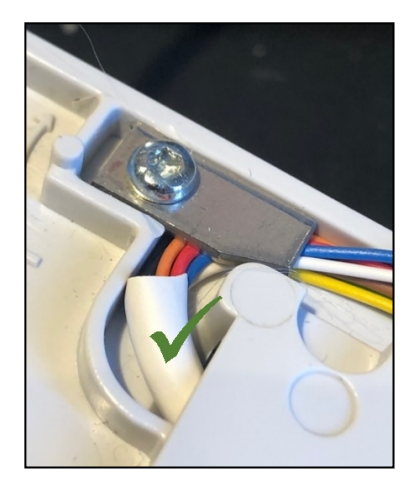

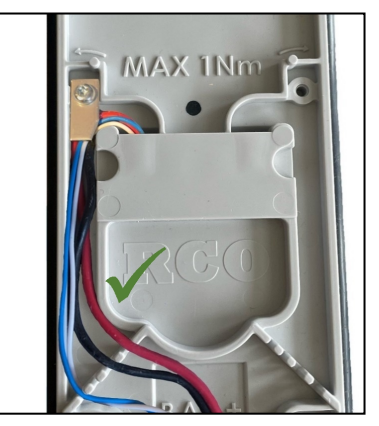

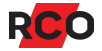

## <span id="page-4-0"></span>Vær oppmerksom på følgende

Enheten har en innebygd kortleser. Alle kortlesere bruker radiofrekvente signaler til å lese av adgangskortene. Tenk derfor på følgende:

- Hvis kortleseren monteres på metallunderlag, kan leseavstanden reduseres.
- Monter ikke kortleseren i eller bak elektromagnetisk skjermende materialer.
- Kortleseren kan forstyrres av annet utstyr som avgir elektromagnetisk stråling, f.eks. bildeskjermer, mobiltelefoner, o.l.
- Avstanden mellom to kortlesere bør være minst 0,5 m.
- Ved montering på innsiden av armert glass, kan rekkevidden gå kraftig ned.

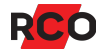

## <span id="page-5-0"></span>Gjør følgende

Tegningen viser bakstykket. Mål på sammensatt enhet er 71,3 x 186,4 x 17 mm.

- 1. Før kabelen gjennom midten av bakstykket.
- 2. Monter bakstykket i ca. 1100 mm høyde, målt i underkant.

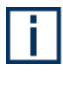

Ved utendørs montering uten regnbeskyttelse må enheten monteres minst 50 cm over bakken og loddrett mot plant underlag. Bruk værhus i utsatte miljøer.

- 3. Koble til kabelen iht. beskrivelsen på side [7.](#page-6-1)
- 4. Sett leseren *forsiktig* på bakstykket. *Kjenn etter at pinnene sitter riktig før du trykker på plass i nedkant!*
- 5. Skruv fast.
- 6. Fjern beskyttelsesplasten fra displayet.

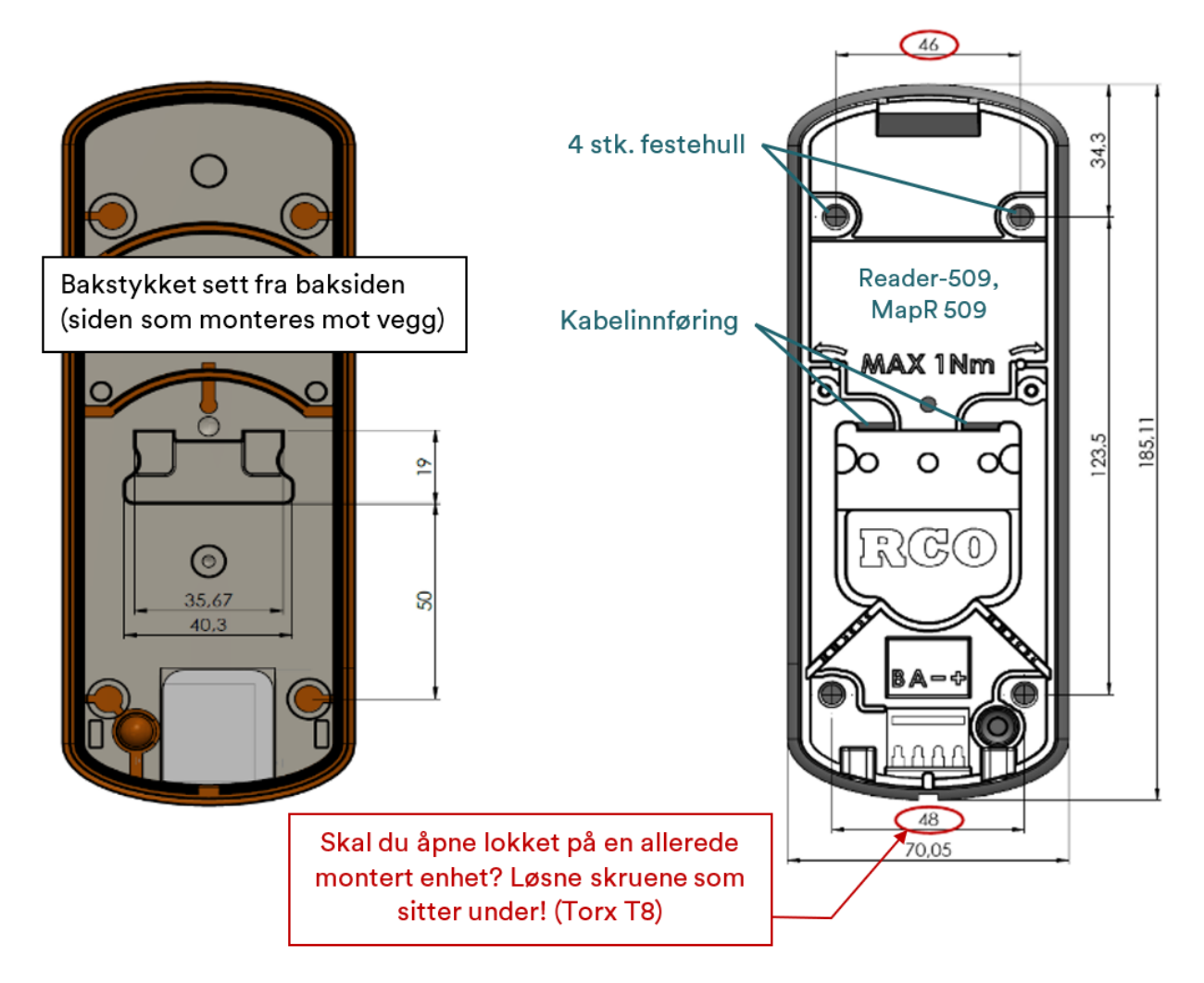

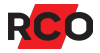

## <span id="page-6-1"></span><span id="page-6-0"></span>Koble til undersentralens lokalbuss

MIF-509 og PROX/MIF-509 kan kobles til på undersentralens lokalbuss og opptar en kortleserplass (tilsvarende en «Reader 50»). *Krav: UC-50 med firmware-versjon 2.91F8 eller nyere.*

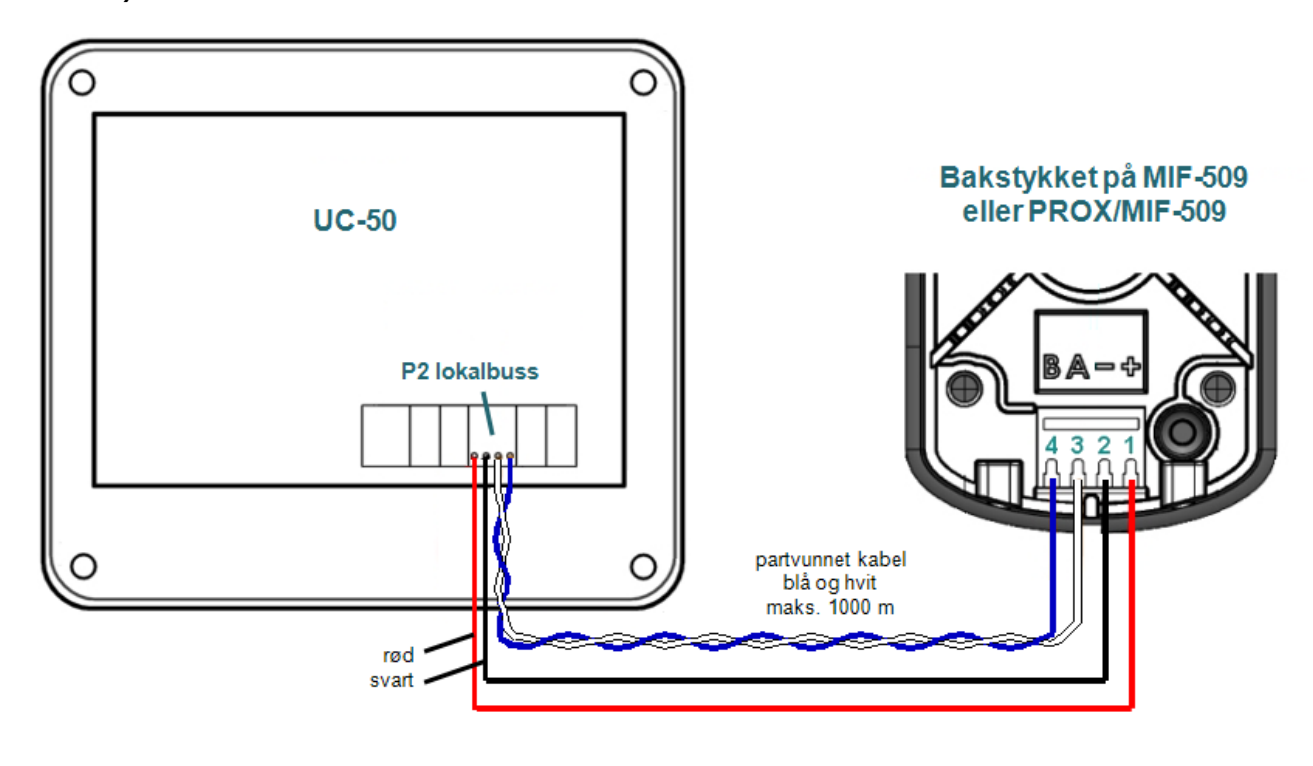

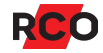

## <span id="page-7-0"></span>Koble til DB/DIO Gen2 (for terminalbusstilkobling)

Alternativt kan Reader-509 kobles til TERMINAL BUS på DB-50 Gen2, DB-50 Gen2 Light eller DIO-5084 Gen2. Omformerkort TB-485 brukes ikke, da funksjonen er innebygd i Gen2-modeller.

Obs:

<sup>l</sup> *Bare 509-lesere* tilkobles denne terminalbussen. Du kan ikke tilkoble både 509 leser og betjeningspanel MapR 509 på samme DIO/DB.

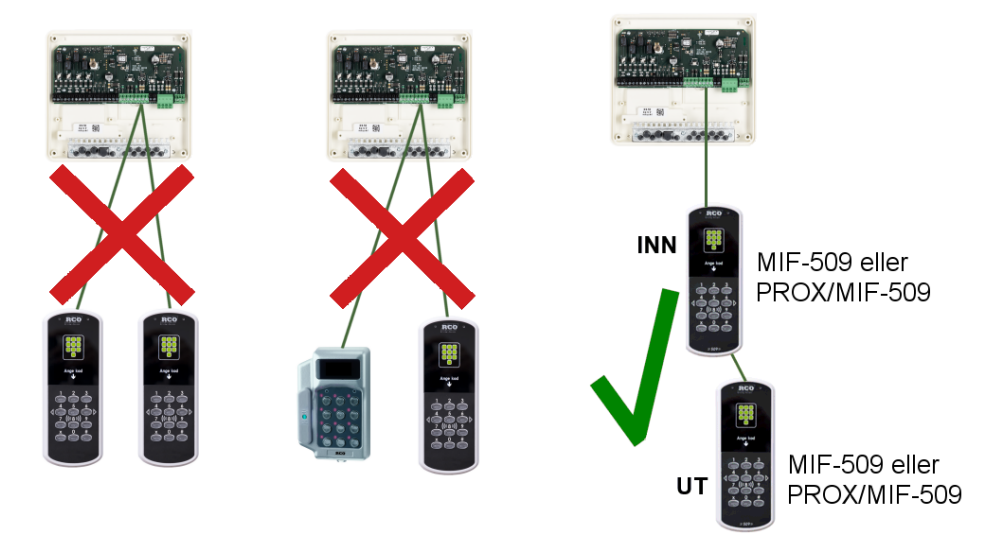

- <sup>l</sup> DIO-5084 Gen2: P13 (terminalbuss via I2C) og P23 (terminalbuss via RS-485) kan ikke brukes samtidig. Det kan bare brukes én om gangen. Du velger hvilken med P21. DB-funksjon må dessuten velges på SW5.
	- <sup>o</sup> Bruk partvunnet kabel til koblingen mellom delingsboksen og kortleseren. Maks. lengde 100 meter.
	- o Maks. kabellengde til I<sup>2</sup>C er 6 meter. Busslengden til terminalene kan være maks 3 meter i hver retning.
- DB-50 Gen2: P6 (terminalbuss via  $1^2C$ ) og P19 (terminalbuss via RS-485) kan ikke brukes samtidig. Det kan bare brukes én om gangen. Du velger hvilken med P13.

Gjør følgende:

- 1. Koble plint 1 til bakstykket på kortleseren. *Bruk partvunnet kabel.*
- 2. Terminer i den siste enheten via innstillingen i enhetens Boot-meny.
- 3. Maksimalt to 509-lesere kan kobles til. Adresser dem som enhet 1 og 2.

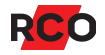

## <span id="page-8-0"></span>Tilkobling til DB/DIO (for terminalbusstilkobling)

Alternativt kobles Reader-509 til TERMINAL BUS på tidligere modeller av DB-50, DB-50 Light eller DIO-5084 *via omformerkortet TB-485*, som deretter festes i delingsboksen iht. nedenstående.

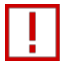

*Bare 509-lesere* tilkobles denne terminalbussen. Du kan ikke tilkoble både 509-leser og betjeningspanel MapR 509 på samme DIO/DB.

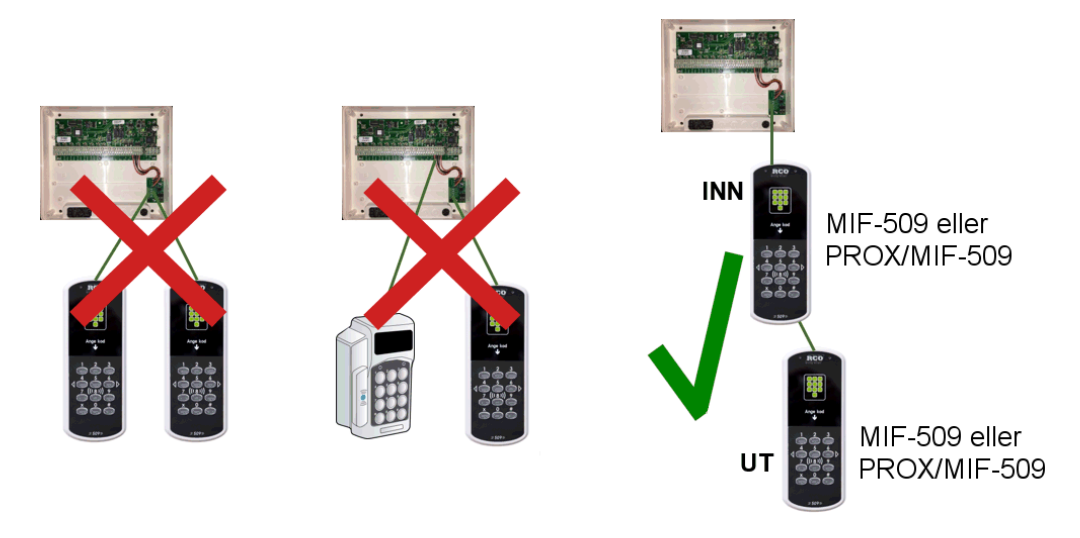

Bruk partvunnet kabel til koblingen mellom TB-485 og kortleseren.

Minimumskrav for koblingen:

- <sup>l</sup> DB-50 eller DB-50 Light versjon 3.06 eller nyere. *Obs: For å kunne oppgradere til versjon 3.06 kreves v. 3.00 eller nyere.*
- DIO-5084 versjon 2.10 eller senare. *Obs: For å kunne oppgradere DIO-5084 til versjon 2.10 kreves v. 2.00 eller nyere.*

**Viktig:** DB/DIO skal være strømløs under monteringen. Enheten kan skades.

## Gjør følgende:

- 1. Koble TB-485 til TERMINAL BUS i DB-50 eller DIO-5084.
- 2. Sett inn og skru fast TB-485 i boksen.
- 3. Koble plint 1 til bakstykket på kortleseren. *Bruk partvunnet kabel.*
- 4. Terminer i den siste enheten via innstillingen i enhetens Boot-meny.
- 5. Maksimalt to 509 kan kobles til. Adresser dem som enhet 1 og enhet 2.

# <span id="page-9-0"></span>**Innstillingsmenyen (boot-menyen)**

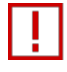

Skal du åpne lokket til en allerede montert Reader-509 eller MapR 509? Løsne skruene nede! (Torx T8)

Aktivere innstillingsmenyen:

- 1. *Skru ut skruene*, og ta av fronten.
- 2. Endre **MENU**-omkoblerens posisjon.
- 3. Sett på fronten igjen, og vent noen sekunder.

Bla i menyen ved hjelp av **X**.

Veksle mellom innstillinger med **#**.

Du avslutter en innstilling ved å gå til et annet menyvalg.

#### **Adresseinnstilling**

- 1. Bla til **Settings** (bruk **X**), og bekreft med **#**. **Address** vises først i **Settings**menyen.
- 2. Skriv inn adressen (1–255 hvis enheten er koblet til UC-50, eller 1 eller 2 hvis den er koblet til DB/DIO) med tastene.

#### **Velge språk**

- 1. Bla til **Settings** (bruk **X**), og bekreft med **#**.
- 2. Bla til **Language**.
- 3. Bruk **#** for å velge mellom **Swe** (standardinnstilling), **Eng** og **Nor**.

#### **Terminere enheten**

Hvis leseren sitter i enden av kommunikasjonskabelen, skal terminering kobles til. Standardinnstilling: Ikke terminert.

- 1. Bla til **Settings** (bruk **X**), og bekreft med **#**.
- 2. Bla til **Terminated**.
- 3. Bruk **#** for å angi **Yes** eller **No**.

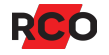

### **Deaktivere Mifare- eller prox (EM)-lesning**

Gjelder bare kombileseren (PROX/MIF-509).

- 1. Bla til **Settings** (bruk **X**), og bekreft med **#**.
- 2. Bla til **RFID enabled**.
- 3. Bruk **#** til å velge **MIF disable** eller **PROX disable**.

#### **Kontrollere spenningsnivået**

- 1. Bla til **HW Monitor**.
- 2. Bruk **#** til å vise spenningsnivået.
- 3. Gå tilbake til menyen ved hjelp av **X**.

#### **Endre flimmerfrekvensen**

- 1. Bla til **Settings** (bruk **X**), og bekreft med **#**.
- 2. Bla til **Flicker adj**.
- 3. Skriv inn den nye frekvensen med tastene. Standardinnstillingen er 128 Hz.

### **Fabrikktilbakestilling**

- 1. Bla til **Factory Reset**.
- 2. Bruk **#** til å velge den.
- 3. Bruk **X** til å velge **Confirm reset** og **#** for å bekrefte.

#### **Lagre innstillingene, og avslutt**

- 1. Bla til **Save & Exit**.
- 2. Trykk på **#**. Enheten starter på nytt og bruker deretter de nye innstillingene.

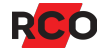